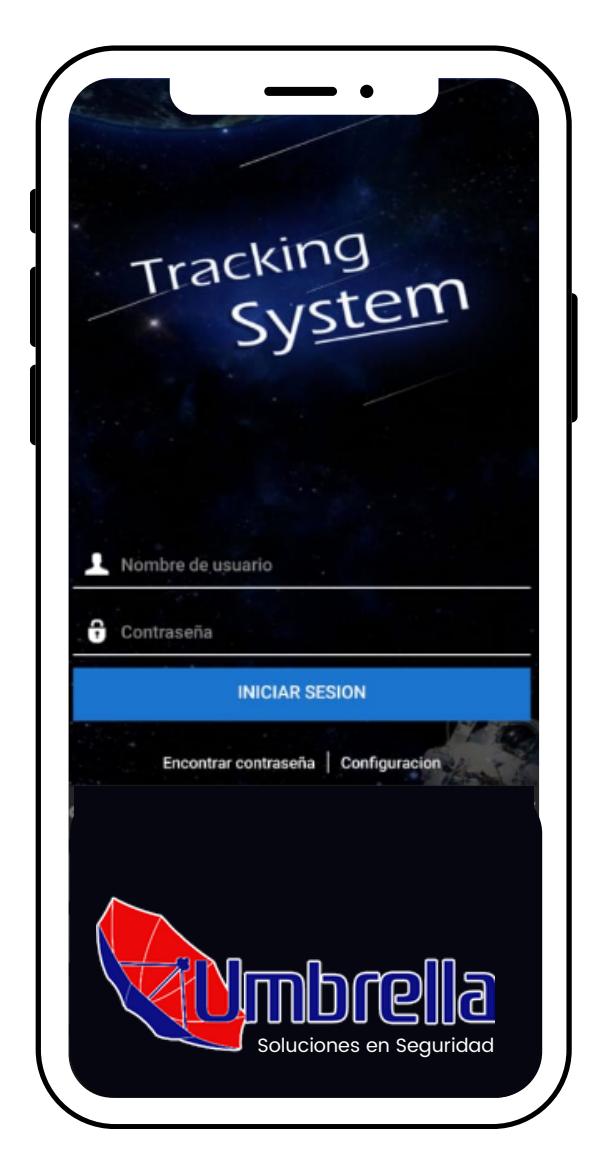

### Aplicación Movil.

#### **Descarga, configura y rastrea.**

Aprende como en esta sencilla guía.

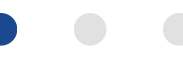

## Descarga.

Elija la tienda de aplicaciones según su dispositivo.

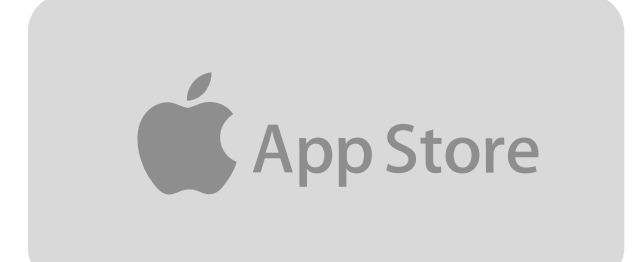

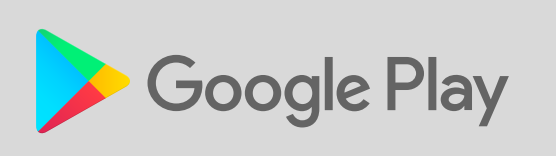

### **Instala la app de tu elección** Espera a finalizar el proceso.

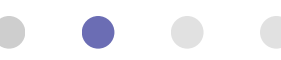

# Configuración.

Antes de iniciar sesión configura tu app, este paso solo se realiza una vez. Busca la opción: "Configuración".

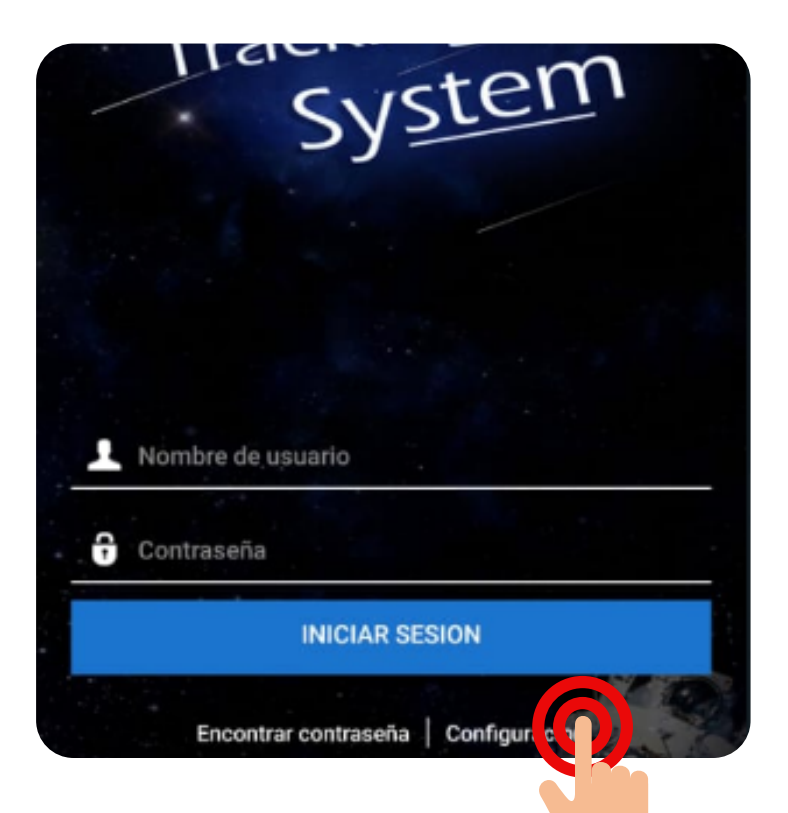

#### **Configuración\***

Esta acción te llevará a la siguiente pagina.

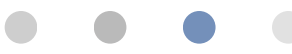

# Configuración.

Elige **"Otro"** o **"Servidor Personalizado"** dentro de la lista de servers, colocar el código cuando lo solicite:

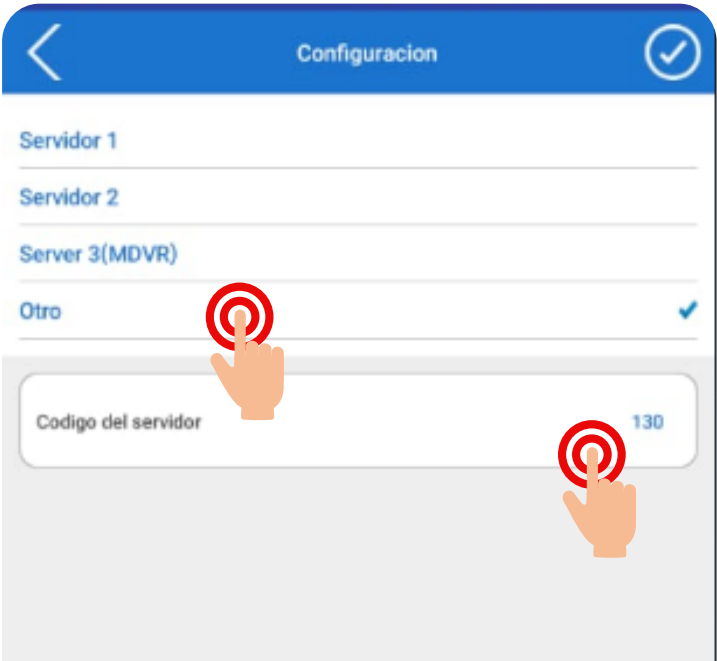

### Código del Servidor: **130**

Este código pertenece al servidor dedicado al servicio de rastreo Umbrella.

## Inicia Sesión.

En este punto puedes colocar el: **"Usuario"** y **"Contraseña"** asignados por el equipo técnico Umbrella.

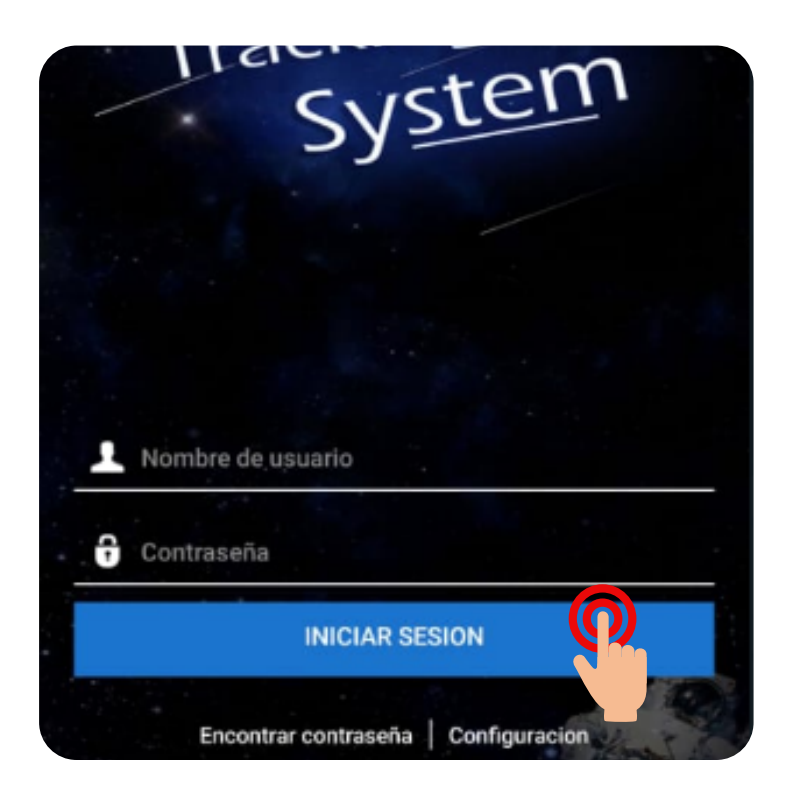

Este paso dará inicio a la aplicación y podrá rastrear de manera exitosa las unidades desde su celular.

### Rastreo.

#### Inicia el rastreo y vigila tus unidades en todo momento:

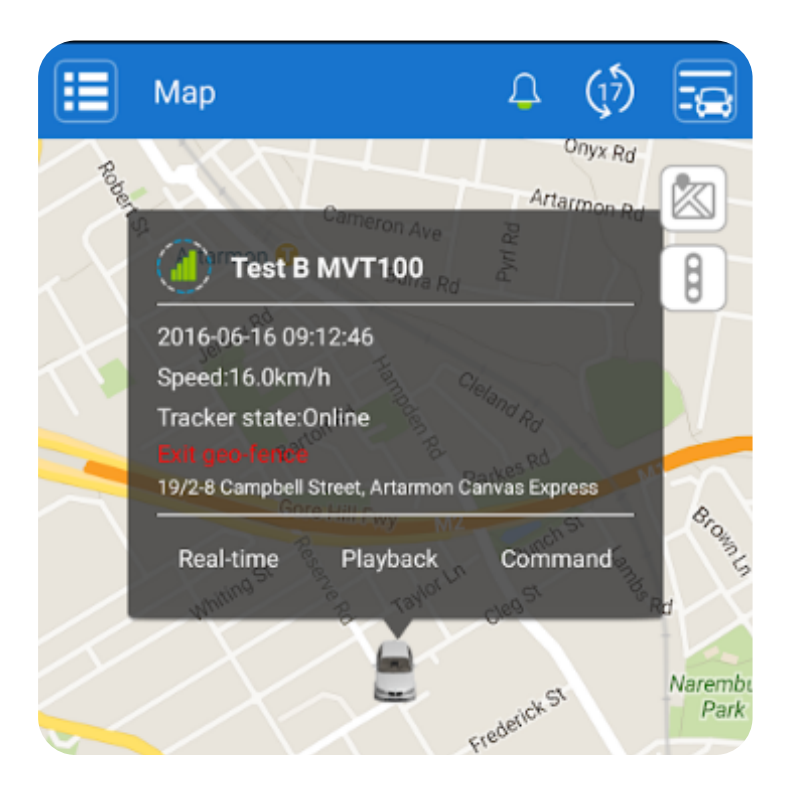

Ahora la aplicación guardará tus datos de inicio y mostrará las ubicaciones automáticamente la próxima vez que la abras.

## Contacto.

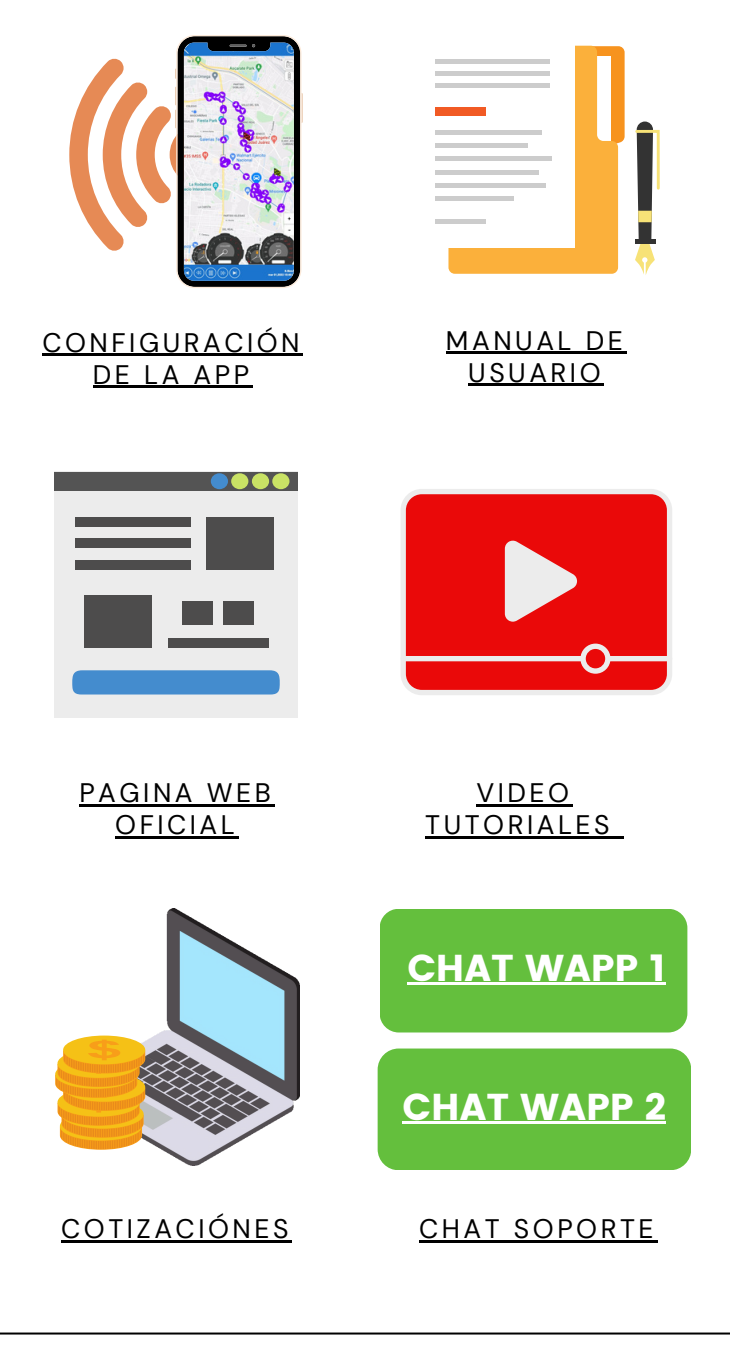

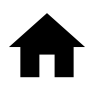

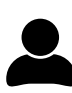